## **[Drupal Training: the most](https://www.doussou-formation.com/en/formation/drupal-training-the-most-complete-training/)**  $\Box$  DOUSSOU **[complete training](https://www.doussou-formation.com/en/formation/drupal-training-the-most-complete-training/)**

#### **Introduction to Drupal Training: the most complete training**

## **Make Basic Configurations**

- Set time
- Set up error pages
- The rewriting of url
- The search engine
- The translations

#### **Put an editor for Drupal**

- Text format
- Intsaller a WYSIWYG
- Install an editor
- Practical workshop: create a text format for our editor

## **Learn Drupal Taxonomy**

- The vocabulary
- Terms
- Manage vocabulary
- Create a content type
- Practical workshop: create a particular type of content for our project

## **Content Management with Drupal**

- Manage fields for display
- User right for our new content type

#### **User management**

The roles

Add rights

Practical Workshop: Creating Users and Assigned Rights

#### **Managing the display of a Drupal site**

The structure of the Drupal site

The theme

The menus

The blocks

The regions

Block Management

Install a Drupal theme

Theme Management

Retouching and Style Changes

#### **Site Administration**

Manage spam

Moderate comments and users.

#### **Expand Drupal**

Adding extensions Useful modules of Drupal Practical workshop: installation of multiple

#### **SEO**

SEO definition Basics of natural referencing Drupal extension for SEO

#### **Maintain your Drupal site**

Import and export content. Update the software. The maintenance of the site Backup and restoration of the site The update of the site

#### **Drupal theme creation**

Html / css base reminder Managing themes in Drupal Drupal Theme System Components of a theme Adapt a theme (CSS, images, …) Files of a theme Replacement of functions Change the behavior of a theme Practical Workshop: Creating a Drupal Custom Theme

# **Using Artisteer** Download / Intsaller Artisteer Artisteer User Interface Define formatting

Define Columns and Content Set the background Set the header Set the menu Set the sidebar Define navigation Set footer Template Export and Installation Practical Workshop: Creating a Drupal Theme with Artisteer

#### **Create a Drupal module**

Drupal for firebug

Drupal Folder Tree 7

Organizing files of a module

The summary page

The module configuration page

Using settings for the summary page

Execute SQL queries in a module

Nous contacter: Doussou Formation Email: info@doussou-formation.com [http://doussou-formation.com](https://doussou-formation.com)

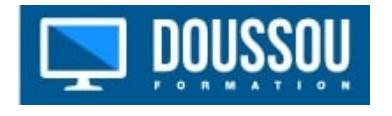